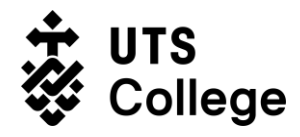

# **How to log in to UTS Library and How to Check Email Address**

(Version 1.0, 21/07/2021)

## **What is this guide for?**

UTS has recently updated the authentication method to log in to UTS library, this guide will detail the following:

- How to log in [to UTS library?](#page-0-0)
- [How to check email address in full name format?](#page-2-0)

## **Who is this guide for?**

This guide is for all UTS College students.

## <span id="page-0-0"></span>**How to log in to UTS Library?**

This section details, how to log in to UTS library.

### **Prerequisites to log in to UTS Library**

• You must know your correct email address in the format of: firstname.lastname@student.uts.edu.au.

**[NOTE]** Due to duplicate names, some students will have "-1" at the end of their email addresses. Therefore, if you are not sure about your exact email address in the format of [firstname.lastname@student.uts.edu.au,](mailto:firstname.lastname@student.uts.edu.au) [please follow the](#page-2-0) steps mentioned in How [to check email address in full name format.](#page-2-0)

### **Procedure**

- 1. Go to [https://www.lib.uts.edu.au/.](https://www.lib.uts.edu.au/)
- 2. Click the **My Library** button at the top right corner.
- 3. Enter your [firstname.lastname@student.uts.edu.au](mailto:firstname.lastname@student.uts.edu.au) email in the username field, and type in your UTS Email password.

1

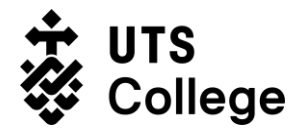

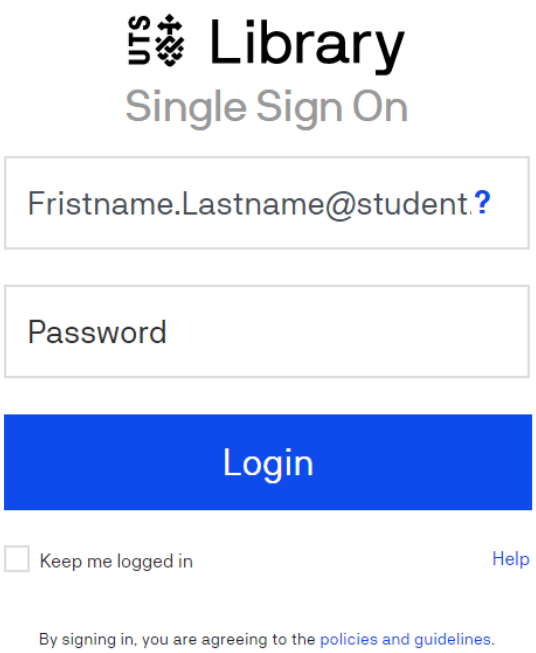

4. You should be able to log in now – if it is still prompting the error saying "incorrect password", please follow the **below steps** to check on whether your email address is correct.

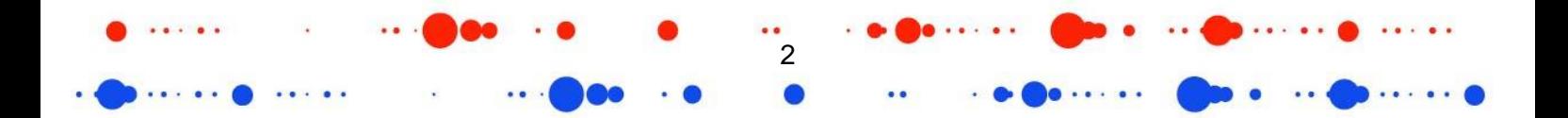

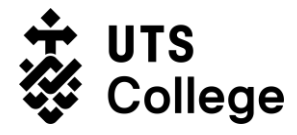

## <span id="page-2-0"></span>**How to check my actual email address in "firstname.lastname" format?**

Because of duplicate names, you may have a "-1" at the end of your email in full name format, here is how to check your actual email address. How to check this is detailed in this section.

#### **Pre-requisite to check email**

You must have your Student Number and Password ready.

#### **Procedure**

1. Go to<https://email.itd.uts.edu.au/webapps/myaccount/usercp/> and log in with your **student number** and **UTS Email Password**.

3

# **UTS: MyAccount**

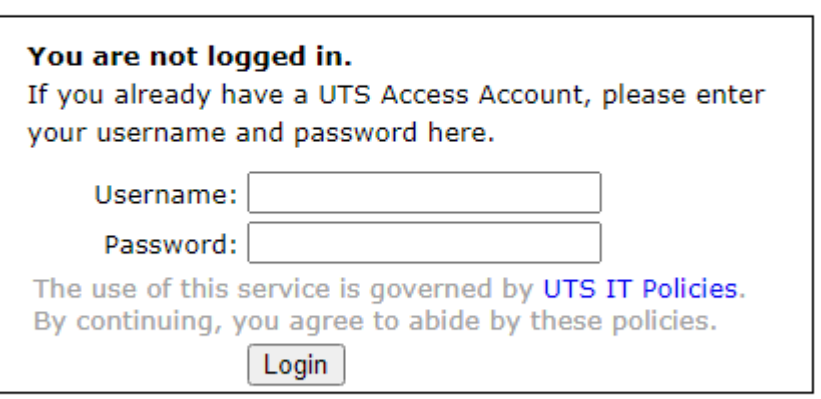

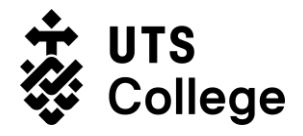

2. After you log in, the email address showing in the **Email Address** field in the right is your actual email address.

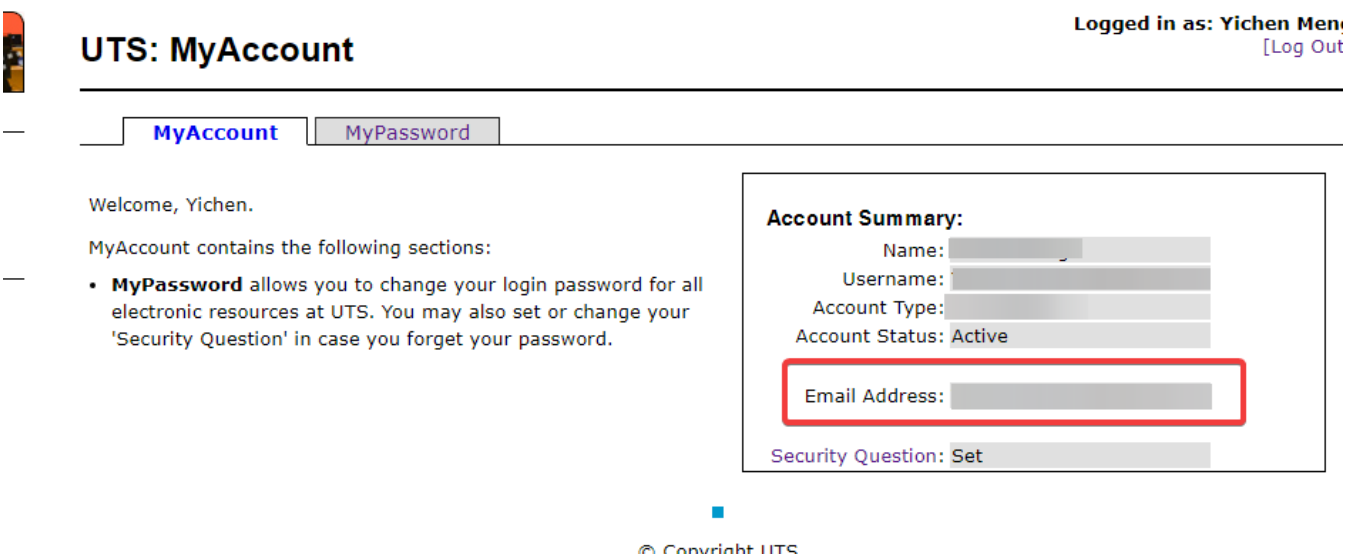

© Copyright UTS (CRICOS Provider No: 00099F)

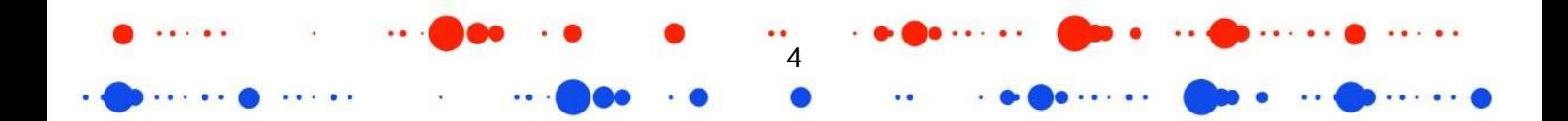